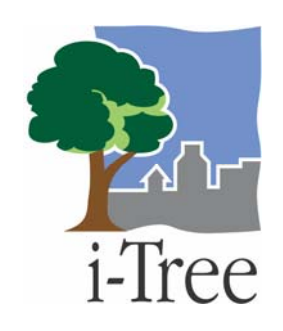

## **SDAP Exercise**

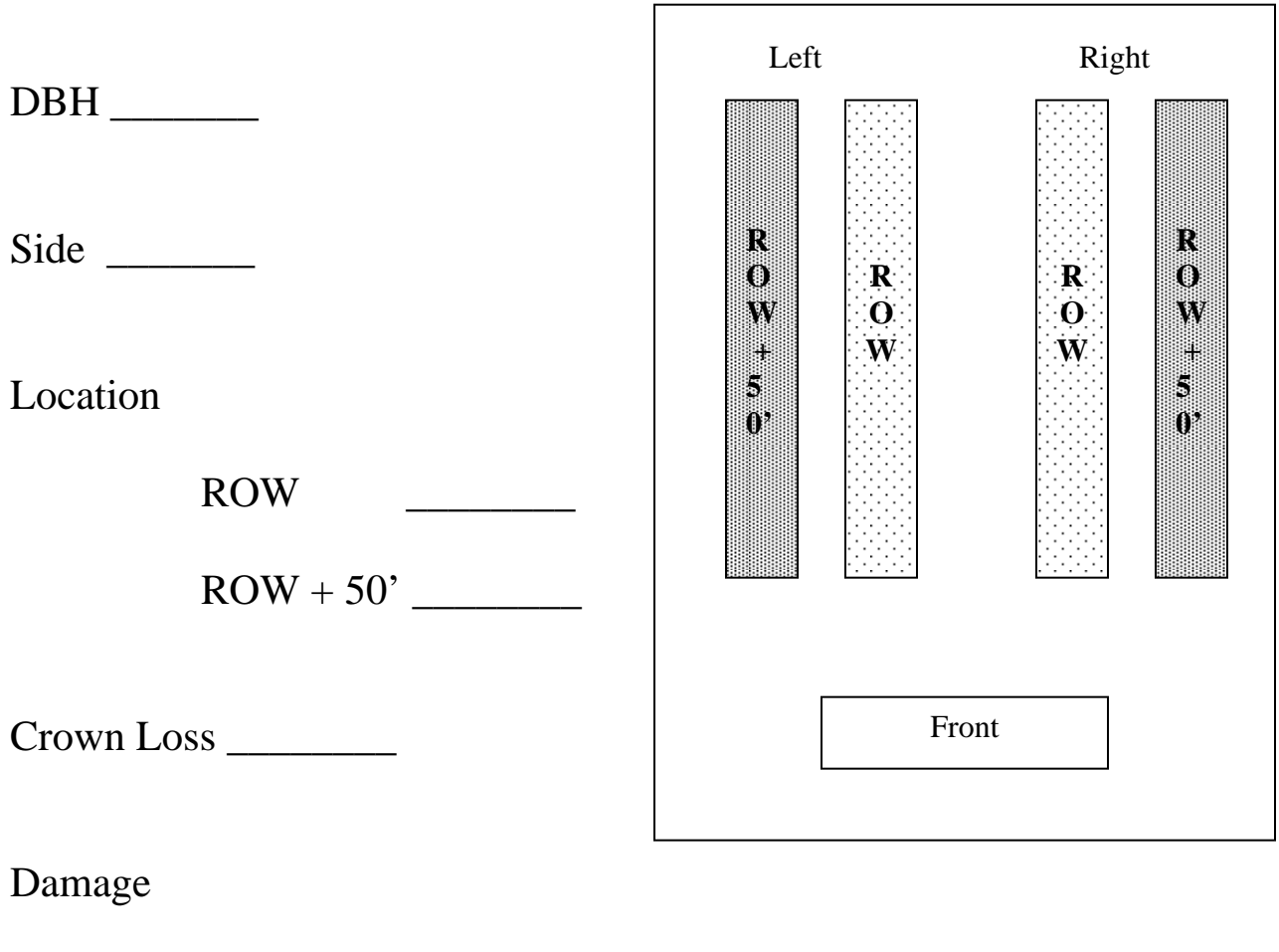

Hazard Prune \_\_\_\_\_\_\_\_\_\_

Hazard Removal \_\_\_\_\_\_\_\_\_\_

## **Procedure: Form Setup** (15 mins, done any time)

- 1. Make enough copies of the SDAP Exercise form for the group being trained.
- 2. Divide the copies into two piles, one for each side of the street (R, L). The numbers do not need to be equal.
- 3. Divide each pile into two separate piles, one for ROW trees, and the other for  $ROW + 50'$  trees. Again, the numbers do not need to be equal.
- 4. Fill in all forms with Side (R, L) and Location (ROW, ROW+50')
- 5. Assign DBH numbers to every sheet. One way to do that is to decide on a sizeprofile by setting percentages for the ranges 0-6, 6-18, 18-30, 30+ ; possibilities include a young forest (40, 30, 20, 10), a mature forest (20, 40, 40, 20), or a senescent forest (10, 20, 30, 40). Then fill each category with random numbers inside the category. For the sake of the exercise, be sure to include at least one tree  $\langle 6"$  in the ROW + 50' pile. Fill in DBH on all forms.
- 6. Assign random crown loss and damage. To simulate a serious (not catastrophic) storm, the average crown loss should probably be about 30-40%. To simulate a serious damage level, set about 20% of the forms to hazard prune required ("Y") and 10% to removal required ("Y").

**Procedure: Technical Setup** (15 mins, done just before the exercise)

- 1. Make sure i-Tree's SDAP software is installed on the host computer and the PDA
- 2. Make sure MS Remote Display Control. ([http://www.microsoft.com/technet/prodtechnol/wce/downloads/ppctoys.mspx#E](http://www.microsoft.com/technet/prodtechnol/wce/downloads/ppctoys.mspx#ELD) [LD\)](http://www.microsoft.com/technet/prodtechnol/wce/downloads/ppctoys.mspx#ELD) is installed and functioning correctly.
- 3. Connect host computer to LCD projector and verify that it works correctly.
- 4. Engage the Remote Display, and open the SDA application on the PDA.
- 5. Sample street segments have been preloaded on the PDA for training.

Procedure: Running the exercise (15 mins)

- 1. Identify someone to be the data collector. No particular skills are required.
- 2. Hand a form to each participant.
- 3. Lay out the "street" by setting up R and L sides, ROW and ROW+50' (see diagram)
- 4. Ask participants to move to the location indicated on their form.
- 5. Ask data collector to start at one end of the "street," then proceed to the other end calling out the hazard damage and removal needs of the "trees" inside the ROW.
- 6. As data collector calls out, record on the PDA projected on screen.
- 7. Ask data collector to go back up the street about one-quarter of the length at a time (simulating a 100' segment), examining all trees for crown loss, and calling out the crown loss class (0-25, 25-50, 50-75, 75-100) for each segment.
- 8. Record the average crown loss for each segment as the data collector calls it out.
- 9. When finished, the process of uploading and displaying the analysis can be demonstrated if data from other segments have been loaded earlier on the PDA connected to the host computer.